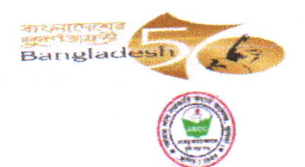

সংশোধিত গণপ্রজাতন্ত্রী বাংলাদেশ সরকার অধ্যক্ষের কার্যালয় আযম খান সরকারি কমার্স কলেজ, খুলনা

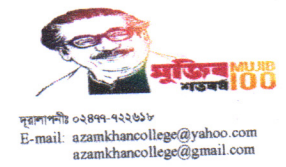

Web site : www.akcc.gov.bd

তারিখ: ১৯/০৩/২০২৪ খ্রি.

## ২০২৩-২০২৪ শিক্ষাবৰ্ষে বিবিএ অনাৰ্স ১ম বৰ্ষ শ্ৰেণিতে ১ম মেধা তালিকা থেকে ভৰ্তি সংক্ৰান্ত সংশোধিত বিজ্ঞপ্তি

ভর্তি পরীক্ষার ফলাফল  $\overline{\mathrm{www.nu.ac.bd/admissions}}$ ওয়েব সাইটে পাওয়া যাবে।

- ১। ১ম মেধা তালিকায় ছান প্রাপ্তদের অনলাইনে ভর্তি ফরম পূরণ : ১৮/০৩/২০২৪ খ্রি. থেকে ০১/০৪/২০২৪ খ্রি.পর্যন্ত।
- ২। সংশ্লিষ্ট বিভাগে কাগজ পত্র জমা দেয়ার তারিখ
- : ১৯/০৩/২০২৪ খ্রি. থেকে ০২/০৪/২০২৪ খ্রি.পর্যন্ত।

৩। ক্লাশ শুরুর তারিখ

: ২১/০৪/২০২৪ খ্রি.

- 
- ১। ভর্তির প্রক্রিয়া: ক) শিক্ষাৰ্থীকে জাতীয় বিশ্ববিদ্যালয়ের ওয়েব সাইট (www.nu.ac.bd/admissions) Applicant Login অপশনে Honours Login লিংকে গিয়ে সঠিক রোল নম্বর ও পিন এন্ট্রি দিতে হবে। ছাত্র-ছাত্রী বিষয় পরিবর্তন করতে চাইলে ভর্তির ফরম অনলাইন থেকে ওঠানোর সময় বিষয় পরিবর্তন অপশনে Yes এবং ইচ্ছুক না হলে -No ক্লিক করতে হবে। প্রদর্শিত ভর্তি ফরমটি যথাযথভাবে পূরণ করে Submit করার পরে ভাউনলোড করতে হবে । ডাউনলোডকৃত ভর্তি ফরমটি  ${\rm A}_4$  সাইজের অফসেট সাদা কাগজে প্রিন্ট করতে হবে।
- খ) এরপর আযম খান সরকারি কমার্স কলেজ, খুলনা এর ভর্তির ওয়েব সাইট (https://www.akcc.eshiksabd.com) গিয়ে User Name: akcestudent ও Password: akcestudent দিয়ে Login করার পর Admission এ ক্লিক করে Click for New Admission ক্লিক করতে হবে। Select Group থেকে Hons সিলেষ্ট করে, Select Department থেকে যে বিভাগে ভর্তি হতে চায় তা সিলেক্ট করে NU Admission Roll দিয়ে Check for Admission এ ক্লিক করতে হবে। শিক্ষার্থী তথ্য সমূহ যথাযথভাবে পূরণ করে Save এ ক্লিক করলে টাকার পরিমানসহ পূরণকৃত ভর্তি ফরম আসবে। শিক্ষার্থীরা bKash/Nagad/rocket এ NU Admission Roll দিয়ে নিৰ্ধারিত টাকা পরিশোধ করলে স্বয়্জিয়ভাবে রোল পড়বে এবং অভিভাবকের মোবাইল নম্বরে ভর্তি সম্পন্ন হওয়ার SMS যাবে। এরপর শিক্ষার্থীকে Application Form Reprint এ ক্লিক করে Admission Roll দিয়ে পূরণকৃত ভর্তির ফরম ডাউনলোড করে  $\rm A_4$  সাইজের অফসেট সাদা কাগজে প্রিন্ট করতে হবে।
- গ) বিকাশ/নগদ/রকেট এর মাধ্যমে কলেজের সেশন চার্জ বাবদ মোট <mark>৪,৯৮০/-টাকা (চার হাজার নয় শত আশি টাকা)</mark> পরিশোধের পর Payment Slip প্রিন্ট করতে হবে। টাকা পরিশোধের জন্য শিক্ষার্থীদের রোল নম্বরের ছানে অবশ্যই প্রার্থমিক আবেদনপত্রের রোল নম্বর লিখতে হবে।
- ২। **প্রয়োজনীয় কাগজপত্র জমা**: জাতীয় বিশ্ববিদ্যালয়ের পূরণকৃত ফরম ০৩ কপি (শিক্ষার্থীর কপি ১টি ও কলেজ কপি ২টি), কলেজ ওয়েব সাইট (https://www.akcc.eshiksabd.com) এ পূরণকৃত ফরমের ০২ কপি, Payment Slip এর ০২ কপি এবং SSC ও  $\rm{HSC}$  এর মূল একাডেমিক ট্রান্সক্রিস্ট একটি  $\rm{A_{4}}$  সাইজের খামে ভরে খামের ওপর শিক্ষার্থীর নাম, ক্লাশ রোল (অনলাইনে টাকা জমা দেওয়ার পর স্বয়ংক্রিয়ভাবে প্রাপ্ত হবে), শিক্ষাবর্ষ- ২০২৩- ২০২৪ এবং শিক্ষার্থী ও পিতা/মাতার সচল মোবাইল নম্বর লিখে কলেজের সংশ্লিষ্ট বিভাগে ০২/০৪/২০২৪ খ্রি. তারিখের মধ্যে জমা দিতে হবে।
- ৩। ০২/০৪/২০২৪ খ্রি. তারিখের পরে কোন ফরম গ্রহণ করা হবেনা।
- ৪। শিক্ষার্থী আযম খান সরকারি কমার্স কলেজে অথবা অন্য কোন কলেজে অনার্স/ডিগ্রী(পাস) কোর্সে বিগত ২০২৩ ২০২৪ শিক্ষাবর্ষে ভর্তি হয়ে থাকলে, তাকে অবশ্যই আগামী ২৭/০৩/২০২৪ খ্রি. তারিখের মধ্যে অনলাইনে ভর্তি বাতিল করে মূল নম্বর ফর্দ সংগ্রহ করতে হবে। অন্যথায় ২০২৩ -২০২৪ শিক্ষাবর্ষে কোনক্রমেই ভর্তি হওয়া যাবেনা।

<sup>কক</sup> বিকাশ ও লগদে এর মাধ্যমে কলেজের সেশন চার্জ বাবদ মোট **৪,৯৮০/**-টাকা (চার হাজার **নয় শত আশি** টাকা) পরিশোধ করতে মোবাইলে অতিরিক্ত ৬৫/- টাকা রাখতে হবে। \*\* রকেট এর মাধ্যমে কলেজের সেশন চার্জ বাবদ মোট <mark>৪,৯৮০/-টাকা (চার হাজার নয় শত আশি টাকা) পরিশোধ করতে মোবাইলে অতিরিক্ত ৫০/- টাকা রাখতে হবে</mark>

ভৰ্তি সংক্ৰান্ত যে কোন প্ৰয়োজনে : জনাব মো: নজরুল ইসলাম, সহযোগী অধ্যাপক, ব্যবন্থাপনা বিভাগ (০১৭১৬৪০৬৩৫৩)

প্রতিশ্বাক্ষর

প্রফেসর কার্ত্তিক চন্দ্র মন্ডল (৬০৬৪) অধ্যক্ষ আযম খান সরকারি কমার্স কলেজ, খুলনা

অনাৰ্স ১ম বৰ্ষ ভৰ্তি কমিটি ২০২৩-২০২৪

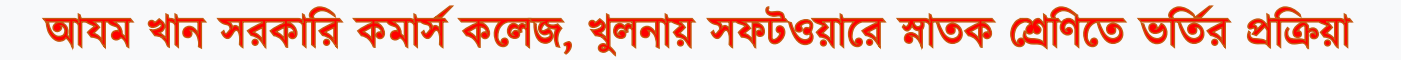

শক্ষাথথীযা শনম্নাক্ত **User Name** ও **Password** শদম্ে https://akcc.eshiksabd.com/ সফটওয়ার এ ঢুকে তাদের ভৰ্তি প্রক্রিয়া সম্পন্ন করতে পারবে।

> **User Name: akcstudent Password : akcstudent**

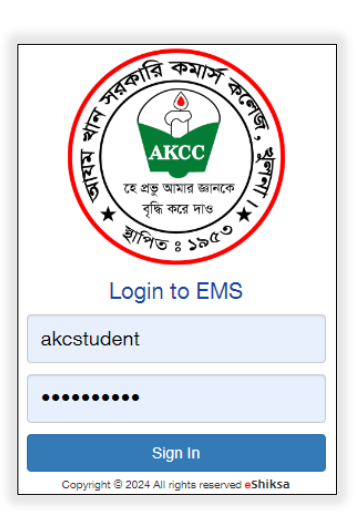

## ভৰ্তির প্রক্রিয়া

সপটওোয এ **Login** েযায য **Admission** এ শিে েম্য **Click for New Admission** এ শিে েযম্ত হম্ফ**।**

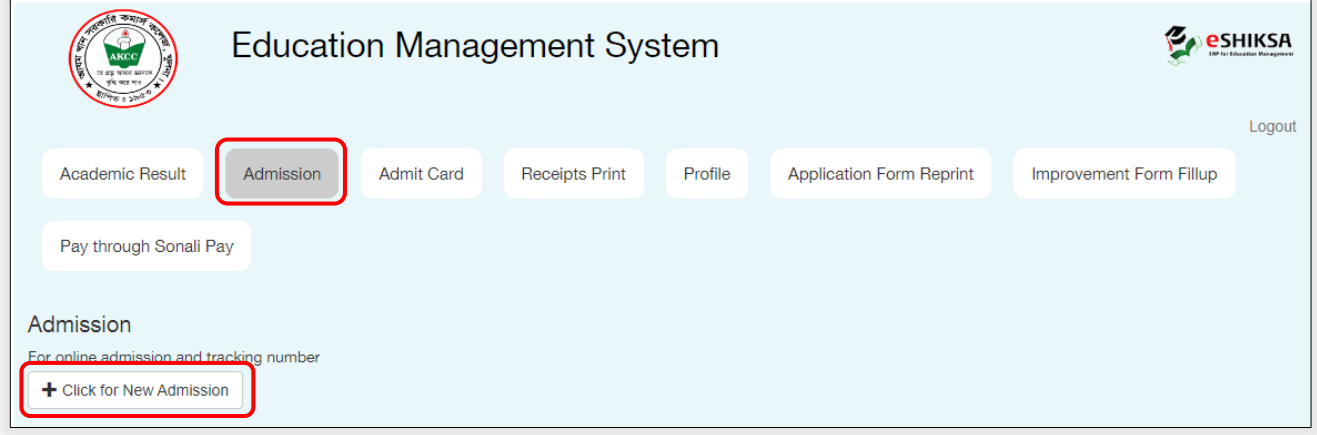

**Select Group** থথম্ে **Hons** শসম্রক্ট েম্য, **Select Department** থথম্ে (**Hons-Accounting)** ফা থম শফবাম্ে বশতথ হম্ত চাে তা শসম্রক্ট েম্য **NU Admission Roll** শদম্ে **Check for Admission** এ শিে েযম্ত হম্ফ**।**

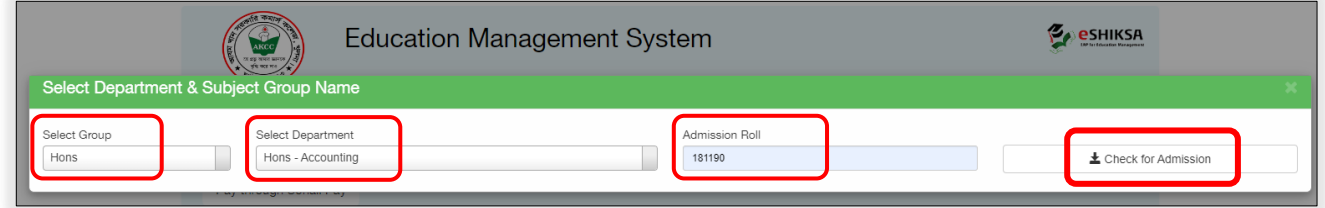

এরপর শিক্ষার্থীকে নিম্নোক্ত তথ্য সমূহ পূরণ করতে হবে।

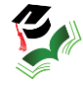

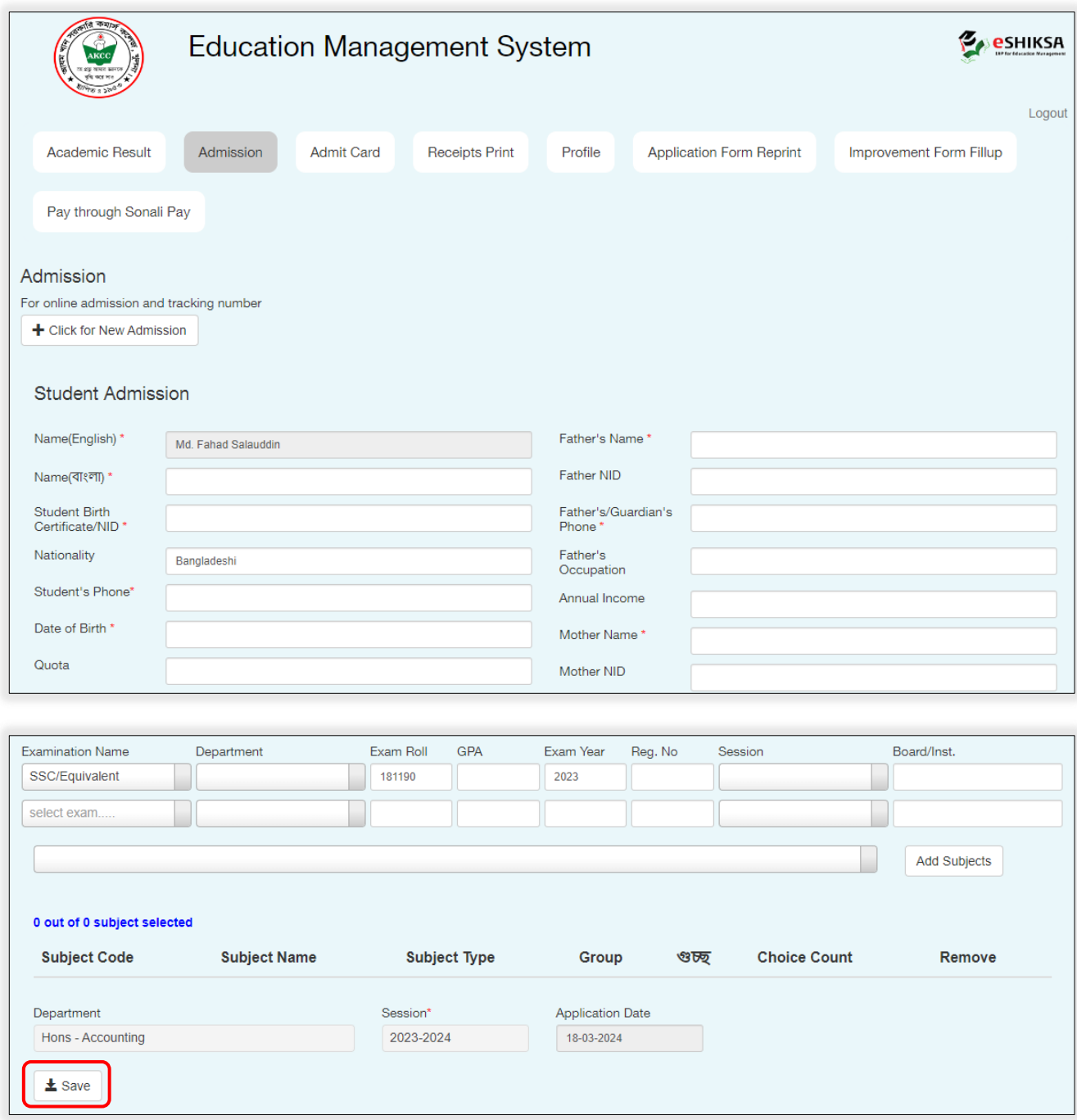

Save এ ক্লিক করার পর টাকার পরিমানসহ পূরণকৃত ভর্তির ফরম আসবে। শিক্ষার্থীরা **bKash/Nagad/rocket এ NU Admission Roll দিয়ে নিৰ্ধাৱিত টাকা পৱিশোধ** করলে স্বয়ংক্রিয়ভাবে রোল পড়বে এবং অভিভাবকের মোবাইল নম্বরে ভর্তি সম্পন্ন হওয়ার SMS যাবে। এরপর শিক্ষার্থীকে Application Form Reprint এ ক্লিক করে Admission Roll দিয়ে পূরণকৃত ভর্তির ফরম ডাউনলোড করে সংশ্লিষ্ট বিভাগে জমা শদম্ত হম্ফ**।**

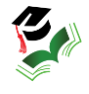